# **How to build a standard application**

De Wiki Aller à : [navigation](#page--1-0), [rechercher](#page--1-0) [How to build a standard application](http://genius.cnes.fr/index.php/How_to_build_a_standard_application)

## **Sommaire**

- [1](#Why_such_a_widget_.3F) Why such a widget?
- [2](#page--1-0) [Using GDataPanelAbstract class](#page--1-0)
- [3](#page--1-0) [Using GMainFrameAbstract class](#page--1-0)
- [4](#page--1-0) [Calling the main frame](#page--1-0)

## **Why such a widget ?**

The used widgets are relatively complex high level widgets as they allow to build a standard application GUI managing:

- context file loading and saving
- computation launching
- result files saving
- displaying input data as well as output ones

## **Using GDataPanelAbstract class**

First, we will have to define how will be displayed data necessary to the application. To do that, we will create a class extending the **[GDataPanelAbstract](http://genius.cnes.fr/uploads/JavaDocs/V1.12.1/fr/cnes/genius/standardapplication/GDataPanelAbstract.html)** one. In the following code example, we have assume:

- data needed for the computation are gathered in a single object corresponding to the Vehicle class. More generally, data could be dispatched in several objects but we have preferred to simplify the example using only one.
- $\bullet$  the corresponding widget is defined via the WidVehicle class which owns a method getCalcObject() returning a Vehicle object.
- we added a console where output of the application will be displayed

public class WidSWDataPanel extends GDataPanelAbstract {

```
 private final WidVehicle widVehicle;
  /**
 * Constructor.
 * @throws GException GENIUS exception
   */
  public WidSWDataPanel () throws GException {
      // Calling for the super constructor
      // "Data" is the name of the root XML name for the context files
```

```
 super("Data");
      // Creating a vehicle data widget
     widVehicle = new WidVehicle();
      // Adding it in a tabbedpane
      this.addTab("Vehicle", widVehicle);
      // Adding an output console
      this.addConsoleTab("Output");
  }
  /**
 * Method returning a vehicle object needed by the application.
 * @return object vehicle
   */
  public Vehicle getVehicle () { return widVehicle.getCalcObject(); }
 @Override
  public void display () throws GException { super.display(); }
 @Override
  public void clear() throws GException {}
```

```
}
```
## **Using GMainFrameAbstract class**

Then we will create the main frame by extending the **GMainFrameAbstract** class.

By calling the super constructor of this class we will add as arguments:

- the title as a String
- the previous WidSWDataPanel object
- a [GContextFileManagement](http://genius.cnes.fr/uploads/JavaDocs/V1.12.1/fr/cnes/genius/utils/GContextFileManagement.html) object that will manage how to search for the context files (see specific [GContextFileManagement](http://genius.cnes.fr/index.php/GContextFileManagement) topic)
- a [GAboutDialog](http://genius.cnes.fr/uploads/JavaDocs/V1.12.1/fr/cnes/genius/standardapplication/GAboutDialog.html) object that will display a pop up window for some information about the application.
- a **GSaveResults** object that will manage how to save result files.
- some dimension data
- a flag to display or not a progress bar

Then, the fact to extend from GMainFrameAbstract class imposes to fill the following methods:

- saveFilesManagement() that will define how to save result files (and eventually context file too)
- customPreProcessManagement() to execute some preprocessing before launching the application (see specific [Process Management](http://genius.cnes.fr/index.php/Process_management) topic)
- customPostProcessManagement to execute some postprocessing after the end of the application (see specific [Process Management](http://genius.cnes.fr/index.php/Process_management) topic)

Here is a code example:

public class WidSW extends GMainFrameAbstract<WidSWDataPanel> {

```
 // File Names
     /** Prefix for context file names */
    private static final String INI FILE PREFIX = "INI ";
    /** By default context file names */private static final String INI FILE = "INIT.xml";
     /** Prefix for output file names */
    private static final String EPH FILE PREFIX = "EPH ";
     /** By default EPHEM file names */
     private static final String EPH_FILE = "EPHEM.txt";
     // SIZES
     /** Data panel height */
    private static final int DATAPANEL HEIGHT = 400;
     /** Error console height */
    private static final int ERRCONSOLE HEIGHT = 80;
    /** Icon size */private static final int ICON SIZE = 12;
     /**
    * Constructor
    * @throws GException GENIUS exception
      */
     public WidSW() throws GException {
         super("S/W",
               new WidSWDataPanel(),
               new GContextFileManagement(".", "SW", new
GFileFilter(INI_FILE_PREFIX, ".xml", "S/W Files") ),
               new GAboutDialog("About S/W", "Example S/W ...", "CNES",
"Vx.x ; xx/xx/2017", "/images/logoCNES.jpg"),
               new GSaveResults("Saving SW results", new File("results/"),
".txt", ".xml"),
              DATAPANEL HEIGHT, ERRCONSOLE HEIGHT, ICON SIZE, true);
     }
     /**
    * Method managing the results (and context) files saving.
      */
     @Override
     protected void saveFilesManagement() throws GException {
         final File ini = new File("data/", INI_FILE);
         final File res = new File("results/", EPH_FILE);
         // The context file INIT.xml will be saved in INI_....xml
         this.getSaveResultsDialog().setContextFile("../data/"+ini.getName(),
INI FILE PREFIX, true);
```

```
 // Result files consist in a single one named by default "EPHEM"
         this.getSaveResultsDialog().clearResultFileList();
         this.getSaveResultsDialog().addSingleResultFile(res.getName(),
EPH_FILE_PREFIX, true);
         this.getSaveResultsDialog().show();
     }
     /**
    * Method for pre processing management just before running computation.
      */
     @Override
     protected void customPreProcessManagement() throws
GFileManipulatorException {
         // We write a context file with data coming from the data panel
         GFileManipulation.writeConfig("data/"+INI_FILE, "SW",
this.getDataPanel(), true);
         // We initialize the JavaCommandLauncher
        final String classPath = System.getProperty("java.class.path");
         this.getJavaCommandLauncher().setJavaCommand(classPath, new String[]
{"GStandardApplication.ihm.BatchSW"});
         // We display the console above the other tabbedpanes
         this.getDataPanel().selectConsoleTab();
     }
     /**
    * Method for post processing management.
      */
     @Override
     protected void customPostProcessManagement() {
         // Nothing to do ...
     }
}
```
The application launched by the **[GContextFileManagement](http://genius.cnes.fr/uploads/JavaDocs/V1.12.1/fr/cnes/genius/utils/GContextFileManagement.html)** object may be the following one.

Note that a [GConsoleLogger](http://genius.cnes.fr/uploads/JavaDocs/V1.12.1/fr/cnes/genius/loggers/GConsoleLogger.html) class is now available to display exception messsages.

```
public class BatchSW {
     private Vehicle veh;
     private String ephemFileName;
     /**
    * Constructor
    * @param nomFicData name of the context file.
```
 \* @param nomFicEphem name of the output file. \* @throws IOException GENIUS exception. \*/

 public BatchSW (final String nomFicData, final String nomFicEphem) throws IOException {

```
 WidSWDataPanel dataPan = null;
         try {
             dataPan = new WidSWDataPanel();
             // Data reading inside the XML file
             GFileManipulation.readConfig(nomFicData, "SW", dataPan, true);
             // SW initialization
             veh = dataPan.getVehicle();
 }
         } catch (GException err) {
             GConsoleLogger.getLogger().log(Level.SEVERE, err.getMessage());
         }
         this.ephemFileName = nomFicEphem;
     }
     /**
    * Method to compute.
      */
     public void compute () {
         // Writing in the result EPHEM file
         FileWriter ephemFile = null;
         try {
             ephemFile = new FileWriter(ephemFileName);
             ephemFile.write("Initial total mass: " +
vehicle.getTotalMass()+"\n");
             ephemFile.close();
         } catch (IOException err) {
             GConsoleLogger.getLogger().log(Level.SEVERE, err.getMessage());
         }
         // Console display
         System.out.println("Initial total mass:" + vehicle.getTotalMass());
        for (int i = 0; i < 10; i++) {
             try {
                 Thread.sleep(500);
             } catch (InterruptedException err) {
                 GConsoleLogger.getLogger().log(Level.SEVERE,
err.getMessage());
 }
             System.out.println("@"+(int)((i+1)*10)+"@");
             System.out.println(i);
         }
     }
```

```
 public static void main(String[] args) {
     BatchSW batch;
     try {
         batch = new BatchSW("data/INIT.xml", "results/EPHEM.txt");
         batch.compute();
     } catch (IOException err) {
         GConsoleLogger.getLogger().log(Level.SEVERE, err.getMessage());
     }
 }
```
## **Calling the main frame**

}

At last, you will just have to call in a main method, the previously defined WidSW object as below:

```
 public static void main(String[] args) throws GException {
    final WidSW pan = new WidSW();
     pan.displayMainFrame();
 }
```
**!!! Warning: be careful to call the displayMainFrame() method and not the display() one !!!**

... and you will obtain this:

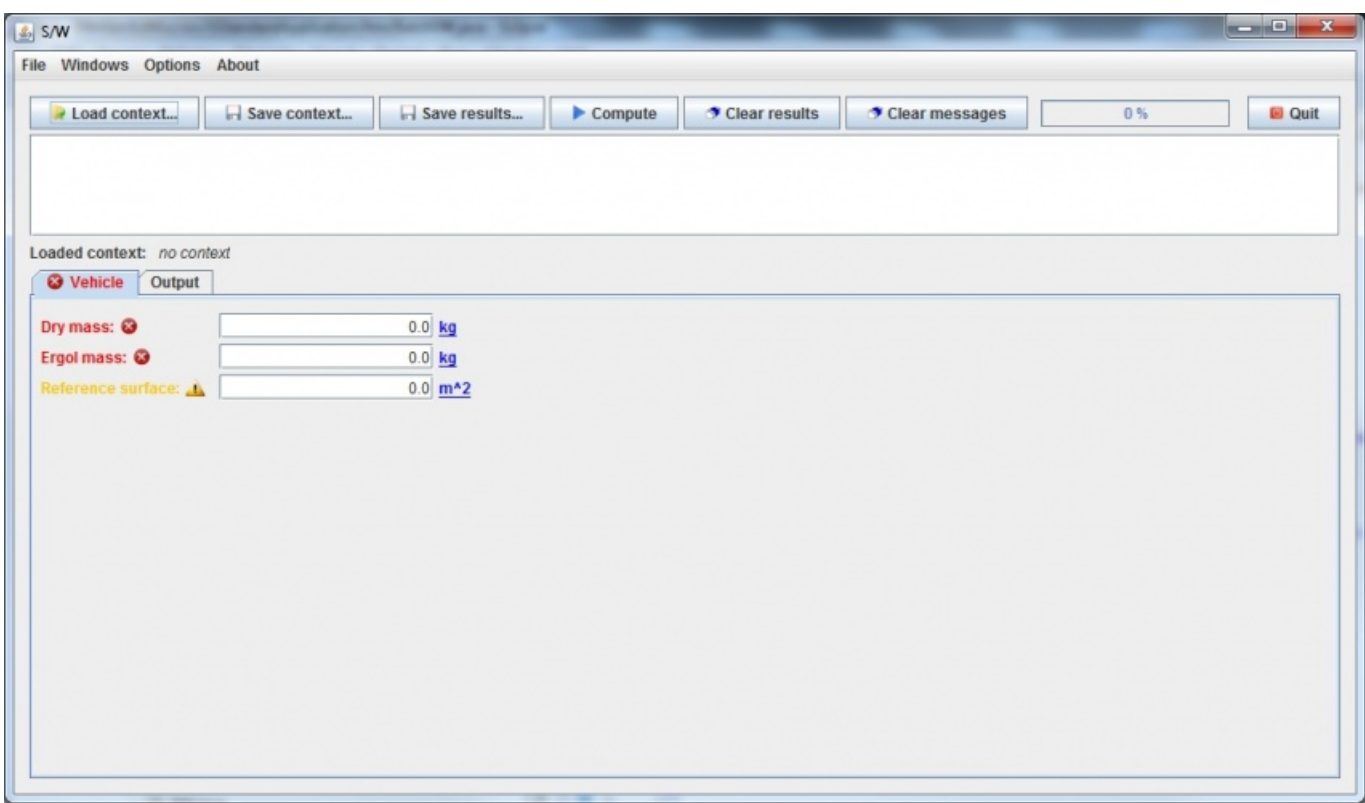

... and after loading a context file and executing the job:

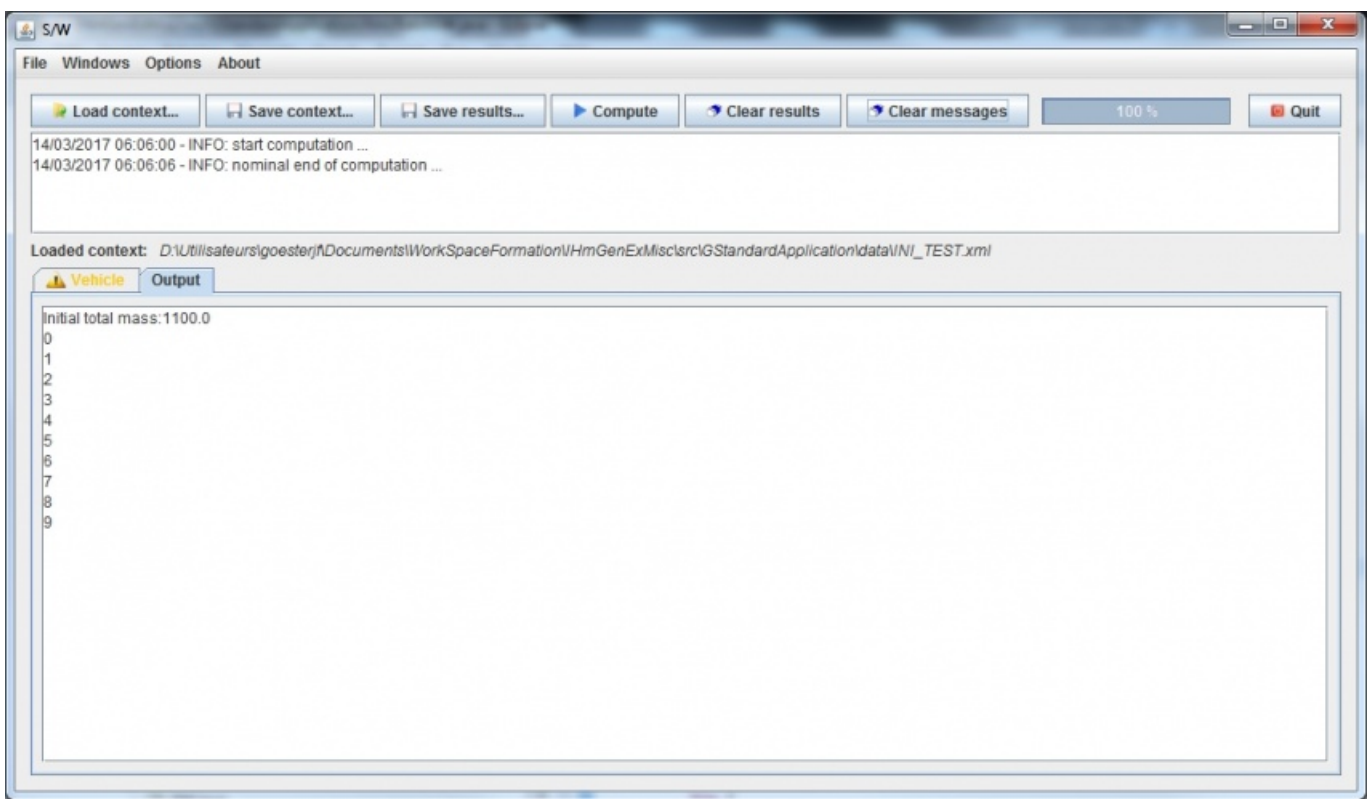

We could see on the next image how saving results is managed:

- $\bullet$  it is possible to choose a different directory for context and results files
- the common characteristic name of the saved files will be specified via a specific entry string.

Thus, in the example, INIT.xml will be saved as INI\_TEST2.xml in data/ folder as EPHEM.txt file will be saved as EPH\_TEST2.txt in the result/ folder.

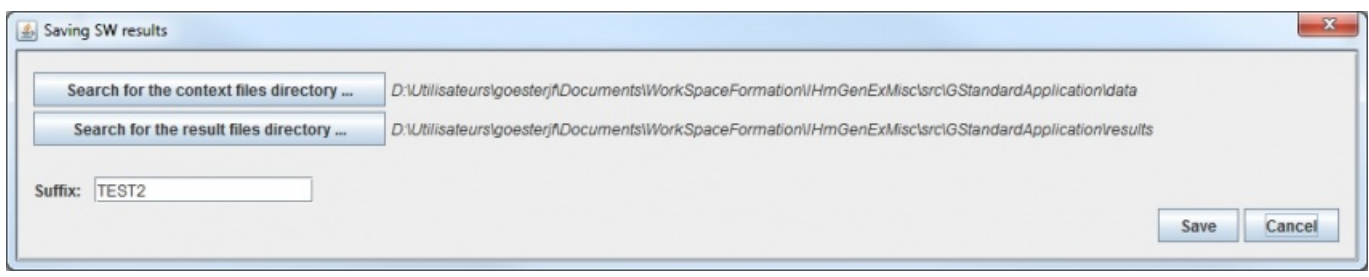

Return to the introduction  $\uparrow$  Go to the next page  $\rightarrow$ 

#### Récupérée de

« http://genius.cnes.fr/index.php?title=How to build a standard application&oldid=840 »

## **Menu de navigation**

#### **Outils personnels**

- [52.14.130.13](http://genius.cnes.fr/index.php/Utilisateur:52.14.130.13)
- [Discussion avec cette adresse IP](http://genius.cnes.fr/index.php/Discussion_utilisateur:52.14.130.13)
- [Créer un compte](http://genius.cnes.fr/index.php?title=Sp%C3%A9cial:Connexion&returnto=How+to+build+a+standard+application&returntoquery=action%3Dmpdf&type=signup)
- [Se connecter](http://genius.cnes.fr/index.php?title=Sp%C3%A9cial:Connexion&returnto=How+to+build+a+standard+application&returntoquery=action%3Dmpdf)

#### **Espaces de noms**

- [Page](http://genius.cnes.fr/index.php/How_to_build_a_standard_application)
- [Discussion](http://genius.cnes.fr/index.php?title=Discussion:How_to_build_a_standard_application&action=edit&redlink=1)

#### **Variantes**

#### **Affichages**

- [Lire](http://genius.cnes.fr/index.php/How_to_build_a_standard_application)
- [Voir le texte source](http://genius.cnes.fr/index.php?title=How_to_build_a_standard_application&action=edit)
- [Historique](http://genius.cnes.fr/index.php?title=How_to_build_a_standard_application&action=history)
- [Exporter en PDF](http://genius.cnes.fr/index.php?title=How_to_build_a_standard_application&action=mpdf)

#### **Plus**

#### **Rechercher**

Rechercher  $\|$  Lire

### **GENIUS**

- [Welcome](http://genius.cnes.fr/index.php/Accueil)
- [Quick Start](http://genius.cnes.fr/index.php/Quick_Start)
- [News](http://genius.cnes.fr/index.php/News)

### **Basic principles**

- [GFrame and GPanel](http://genius.cnes.fr/index.php/GFrame_and_GPanel)
- [Main widgets](http://genius.cnes.fr/index.php/Main_Widgets)
- [Links with Swing](http://genius.cnes.fr/index.php/Links_with_Swing)
- [GLayout](http://genius.cnes.fr/index.php/GLayout)
- [Conditional Display](http://genius.cnes.fr/index.php/Conditional_Display)
- [GListener interface](http://genius.cnes.fr/index.php/GListener_interface)

### **More deeper in the concept**

- [Units management](http://genius.cnes.fr/index.php/Units_management)
- [GContainer](http://genius.cnes.fr/index.php/GContainer)
- [GReadWrite interface and data files management](http://genius.cnes.fr/index.php/GReadWrite_interface)
- [Modified data](http://genius.cnes.fr/index.php/Modified_data)
- [Process management](http://genius.cnes.fr/index.php/Process_management)

#### **Still more ...**

- [Validity controls](http://genius.cnes.fr/index.php/Validity_controls)
- [Menu bar](http://genius.cnes.fr/index.php/Menu_bar)
- [Icons](http://genius.cnes.fr/index.php/Icons)
- [GClear interface](http://genius.cnes.fr/index.php/GClear_interface)

### **Still more again ...**

- [Tooltips](http://genius.cnes.fr/index.php/Tooltips)
- [Shortcuts](http://genius.cnes.fr/index.php/Shortcuts)
- [Copy & paste](http://genius.cnes.fr/index.php/Copy_%26_paste)
- [Plots](http://genius.cnes.fr/index.php/Plots)
- [Results File Management](http://genius.cnes.fr/index.php/ResultsFileManagement)
- [GPlotPanel](http://genius.cnes.fr/index.php/GPlotPanel)
- [GGroundPlotPanel](http://genius.cnes.fr/index.php/GGroundPlotPanel)
- [Internationalization](http://genius.cnes.fr/index.php/Internationalization)
- [Log file](http://genius.cnes.fr/index.php/Log_file)
- [Update data](http://genius.cnes.fr/index.php/Update_data)

### **Some other widgets**

• [GTabbedPane](http://genius.cnes.fr/index.php/GTabbedPane)

- [GTable1D](http://genius.cnes.fr/index.php/GTable1D)
- [GTable2D](http://genius.cnes.fr/index.php/GTable2D)
- [GComponentList](http://genius.cnes.fr/index.php/GComponentList)
- [GDialog and GDetachedPanel](http://genius.cnes.fr/index.php/GDialog_and_GDetachedPanel)
- [GContextFileManagement](http://genius.cnes.fr/index.php/GContextFileManagement)
- [How to build a standard application](http://genius.cnes.fr/index.php/How_to_build_a_standard_application)
- [GPanTest](http://genius.cnes.fr/index.php/GPanTest)
- [Create your own widget](http://genius.cnes.fr/index.php/Create_your_own_widget)

### **Evolutions**

- [Main differences between V1.11.4 and V1.12.1](http://genius.cnes.fr/index.php/Main_differences_between_V1.11.4_and_V1.12.1)
- [Main differences between V1.10.1 and V1.11.4](http://genius.cnes.fr/index.php/Main_differences_between_V1.10.1_and_V1.11.4)
- [Main differences between V1.10 and V1.10.1](http://genius.cnes.fr/index.php/Main_differences_between_V1.10_and_V1.10.1)
- [Main differences between V1.9.1 and V1.10](http://genius.cnes.fr/index.php/Main_differences_between_V1.9.1_and_V1.10)
- [Main differences between V1.9 and V1.9.1](http://genius.cnes.fr/index.php/Main_differences_between_V1.9_and_V1.9.1)
- [Main differences between V1.8 and V1.9](http://genius.cnes.fr/index.php/Main_differences_between_V1.8_and_V1.9)
- [Main differences between V1.7 and V1.8](http://genius.cnes.fr/index.php/Main_differences_between_V1.7_and_V1.8)
- [Main differences between V1.6.2 and V1.7](http://genius.cnes.fr/index.php/Main_differences_between_V1.6.2_and_V1.7)
- [Main differences between V1.6.1 and V1.6.2](http://genius.cnes.fr/index.php/Main_differences_between_V1.6.1_and_V1.6.2)
- [Main differences between V1.6 and V1.6.1](http://genius.cnes.fr/index.php/Main_differences_between_V1.6_and_V1.6.1)
- [Main differences between V1.5 and V1.6](http://genius.cnes.fr/index.php/Main_differences_between_V1.5_and_V1.6)
- [Main differences between V1.4.1 and V1.5](http://genius.cnes.fr/index.php/Main_differences_between_V1.4.1_and_V1.5)
- [Main differences between V1.3 and V1.4.1](http://genius.cnes.fr/index.php/Main_differences_between_V1.3_and_V1.4.1)

## **Training**

- [Training slides](http://genius.cnes.fr/index.php/Fichier:GENIUS_V1.9.1_formation.pdf)
- $\bullet$  [Tutorials package for V1.12.1](http://genius.cnes.fr/index.php/Fichier:Genius-1.12.1-tutorials.zip)
- [Tutorials package for V1.11.4](http://genius.cnes.fr/index.php/Fichier:Genius-1.11-tutorials.zip)
- [Tutorials package for V1.10.1](http://genius.cnes.fr/index.php/Fichier:Genius-1.10-tutorials.zip)
- [Tutorials package for V1.9.1](http://genius.cnes.fr/index.php/Fichier:Genius-1.9-tutorials.zip)
- [Training & tutorials package for V1.8](http://genius.cnes.fr/index.php/Fichier:Genius-1.8-tutorials.zip)
- [Training & tutorials package for V1.7](http://genius.cnes.fr/index.php/Fichier:Genius-1.7-tutorials.zip)
- [Training & tutorials package for V1.6](http://genius.cnes.fr/index.php/Fichier:Genius-1.6-tutorials.zip)

## **Links**

• [CNES freeware server](https://www.connectbycnes.fr/en/cnes-software)

## **Outils**

- [Pages liées](http://genius.cnes.fr/index.php/Sp%C3%A9cial:Pages_li%C3%A9es/How_to_build_a_standard_application)
- [Suivi des pages liées](http://genius.cnes.fr/index.php/Sp%C3%A9cial:Suivi_des_liens/How_to_build_a_standard_application)
- [Pages spéciales](http://genius.cnes.fr/index.php/Sp%C3%A9cial:Pages_sp%C3%A9ciales)
- [Adresse de cette version](http://genius.cnes.fr/index.php?title=How_to_build_a_standard_application&oldid=840)
- [Information sur la page](http://genius.cnes.fr/index.php?title=How_to_build_a_standard_application&action=info)

● [Citer cette page](http://genius.cnes.fr/index.php?title=Sp%C3%A9cial:Citer&page=How_to_build_a_standard_application&id=840)

- Dernière modification de cette page le 30 septembre 2020 à 12:48.
- [Politique de confidentialité](http://genius.cnes.fr/index.php/Wiki:Confidentialit%C3%A9)
- [À propos de Wiki](http://genius.cnes.fr/index.php/Wiki:%C3%80_propos)
- [Avertissements](http://genius.cnes.fr/index.php/Wiki:Avertissements_g%C3%A9n%C3%A9raux)
- [[C]] NediaWiki ●